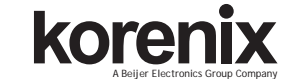

JetNet 4508i/4508if Series Industrial Ethernet Managed Switch Quick Installation Guide V1.0

# **Overview**

The JetNet 4508i/JetNet 4508if are new generation industrial managed Fast Ethernet Switch with advanced layer-2 management features and isolated system design for the power distribution or power feeding application.

The JetNet 4508i/4508if series offer 6-port Fast Ethernet RJ-45 connectors plus 2-port Fast Ethernet Fiber interfaces – JetNet 4508if, or 8-port Fast Ethernet RJ-45 connectors – JetNet 4508i. Both of models adopted 32Gbps High performance Ethernet Switch Fabric to ensure real-time and high quality connectivity in various networking application, and the isolated system design fulfilled a very high level EMC inquire for the Substation application and compliance with IEC 61850-3 and IEEE 1613 as well. The Switches also supports IP31 enclosure protection and 2 operating temperature models- normal temperature for general purpose -25~70°C (JetNet4508i), -10~70°C (JetNet 4508if) and wide operating temperature for rugged environment -40~75°C (JetNet 4508i-w/ JetNet 4508if-w).

This quick installation guide introduces the system powering, device installation and how to connect the Ethernet interface. For more switch configuration, please download the JetNet 4508 series user manual from Korenix Website.

# **Package Check List**

▶ JetNet 4508i or JetNet 4508if with DIN Rail kit x1

Quick Installation Guide

Console Cable (RJ-45 /DB9)

# **Installation**

### **Mount the unit**

Din-Rail mount: Mount the din-rail clip on the rear of JetNet 4508i/4508if on the DIN rail. For information about the DIN Rail installation, please refer to user's manual.

Chassis Conn<br>to the earth on

# **Grounding JetNet Switch**

There is one grounding screw on the bottom side of JetNet 4508i/4508if. Connect the frame grounding of JetNet 4508i/4508if to the grounding surface to ensure safety and prevent noise to interfere communication.

### **Wiring the Power Inputs**

1. Insert the positive and negative wires into the V+ and Vcontact on the terminal block connector.

4508 series user manual from Korenix Website. korenix 2. Tighten the wire-clamp screws to prevent the power wires from being loosened. **Notes: The recommended typical operating voltage is DC 24V (Input range: DC12~ 36 V), maximum power consumption is 15 Watts.**

# **Wiring the Relay Output (DO)**

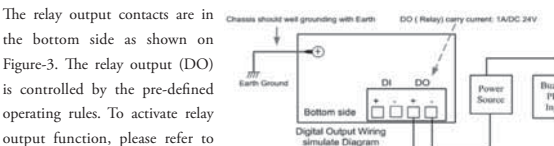

output function, please refer to the User's Manual for the Relay Figure-3

Output information.

**Note: The relay contactors only supports 1A current, DC 24V. It is not recommended to apply voltage and current higher than the specifications. Wiring the Digital Input (DI)**

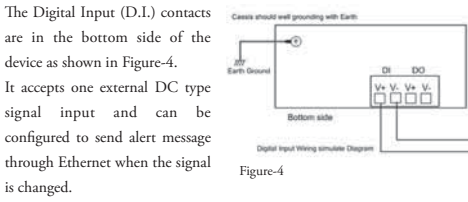

**Note: the DI accepts DC type signal and supports isolated input circuit with Digital High Level input DC 11V~30V and Digital Low Level input DC 0V~10V. Do not apply voltage higher than the specification; it may cause internal circuit damage or a wrong action of DI.** 

**1. Connecting the Ethernet Port:** Connect the Ethernet port of JetNet 4508i/JetNet 4508if series with the other Ethernet device by Cat-5/Cat-6 UTP or STP cable, and then the LNK/ACT LED will turn on and start flashing to indicate the communication is occurred between 2 devices.

**2. Connecting the Fiber Port:** Cross-connect the transmit channel at each end to the receive channel at the opposite end as illustrated in the Figure-5 (JetNet 4508if series).

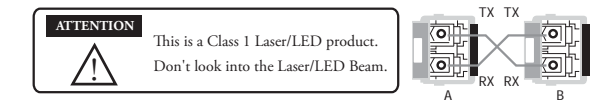

### **Device Management**

JetNet 4508i/JetNet 4508if series provide both in-band and out-band configuration methods, and adopted same software as JetNet 4508/4508f series. You can configure the switch via the RS-232 console with the attached console cable or you can remotely manage the switch via network. You can choose Telnet/SSH, Web/HTTPS management.

**1. Preparation for console management:** Attach the RS-232 DB9 connector to your PC's COM port. Connect the RJ-45 connector to the console port of the JetNet 4508i/4508if Switch.

Go to Start -> Program -> Accessories -> Communication -> Hyper Terminal

Give a name to the new console connection.

Choose the COM name and select the correct serial settings. The serial port settings of JetNet 4508 are as below: 9600bps, No parity check, 8 Data bits, 1 stop bit After connected, you will see the Switch login request. Type the username and password and then you can login. The default username is "admin", password is "admin". Follow the manual to configure the software features.

**2. Preparation for Web management:** Before you attempt to use the embedded web interface to manage switch operation, verify that JetNet 4508i/4508if is properly installed on your network and that every PC on this network can access the switch via the web browser.

Type http://4508\_IP\_Address (The default IP address is 192.168.10.1.), then press Enter. The login screen will appear next. Type in the user name and password and click "OK" button. The welcome page of the Web-Based management interface will appear then. The default user name and

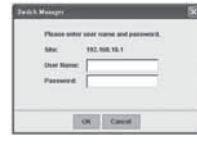

password is admin/admin. korenix At the left column of the web **Gill** management interface are the software features, where ring column will list the available settings. For more operating instructions, please

refer to the User's manual of JetNet 4508i/JetNet 4508if V2 series included in the packing or downloadable from the Korenix Website – www.korenix.com.

# **Support**

### **5 Years Warranty**

Each of Korenix's product line is designed, produced, and tested with high industrial standard. Korenix warrants that the Product(s) shall be free from defects in materials and workmanship for a period of five (5) years from the date of delivery provided that the Product was properly installed and used.

This warranty is voided if defects, malfunctions or failures of the warranted Product are caused by damage resulting from force measure (such as floods, fire, etc.), other external forces such as power disturbances, over spec power input, or incorrect cabling; or the warranted Product is misused, abused, or operated, altered and repaired in an unauthorized or improper way.

# **Attention! To avoid system damage caused by sparks, please DO NOT plug in power connector when power is on.**

The product is in compliance with Directive 2002/95/EC and 2011/65/EU of the European Parliament and of the Council of 27 January 2003 on the restriction of the use of certain hazardous substances in electrical and electronics equipment(RoHS Directives & RoHS 2.0) **Korenix Customer Service**

KoreCARE is Korenix Technology's global service center, where our professional staffs are ready to solve your problems at any time Korenix global service center's e-mail is KoreCARE@korenix.com.

For more information and documents download please visit our website: http://www.korenix.com/downloads.htm

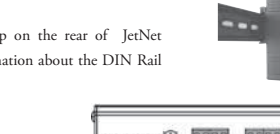

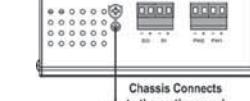

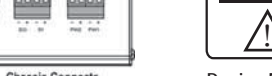

to the earth ground

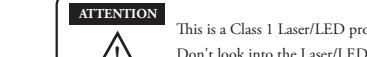

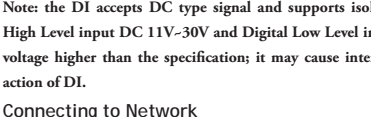